До инсталляции Водяного установите систему управления базами данных Firebird. На дополнительных рабочих местах это не требуется. [Инструкция по установке СУБД Firebird](https://vodasoft.ru/wiki/doku.php?id=%D1%83%D1%81%D1%82%D0%B0%D0%BD%D0%BE%D0%B2%D0%BA%D0%B0_fb) [скачать Firebird 2.5 x64](https://vodasoft.ru/firebird64.exe) [скачать Firebird 2.5 x32](https://vodasoft.ru/firebird32.exe)

# **Установка Водяного**

# Для установки надо скачать дистрибутив программы:

<https://vodasoft.ru/voda.msi>

запустить и согласиться на установку.

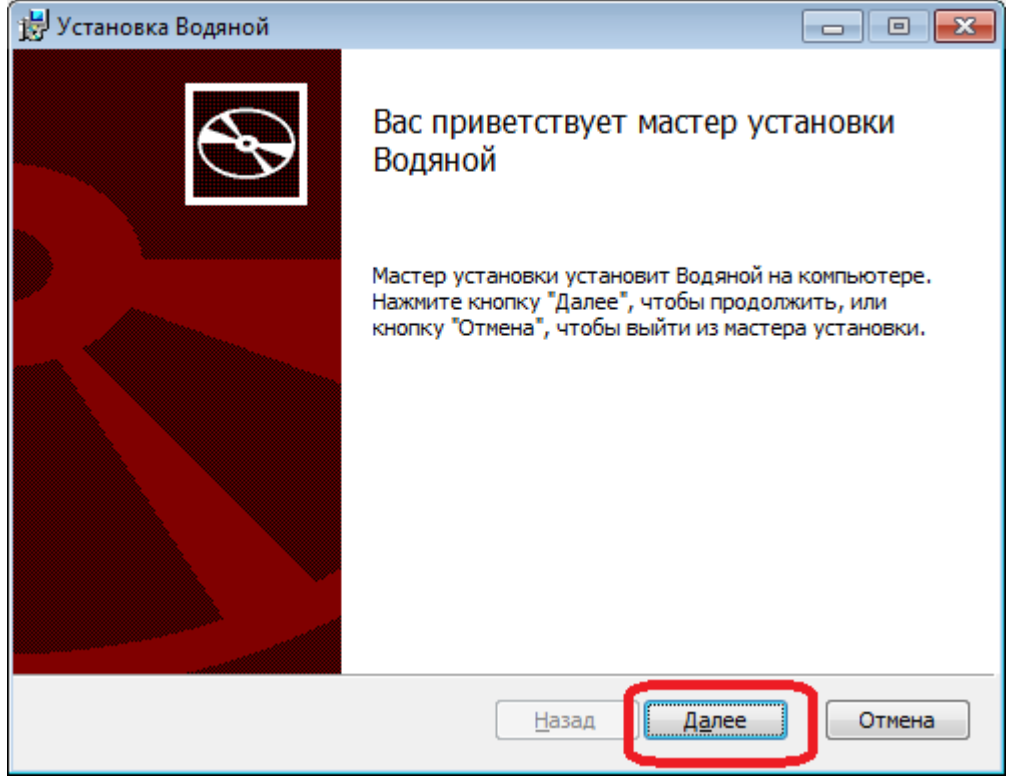

Примечание. Если перед установкой Smart Screen сообщает, что «защитил» компьютер, нажмите «подробнее» и потом «выполнить в любом случае».

Last update:<br>2021/06/22 установка\_сервер https://vodasoft.ru/wiki/doku.php?id=%D1%83%D1%81%D1%82%D0%B0%D0%BD%D0%BE%D0%BA%D0%BA%D0%B0\_%D1%81%D0%B5%D1%80%D0%B5%D1%80&rev=1624354801<br>2021/06/22 12:40

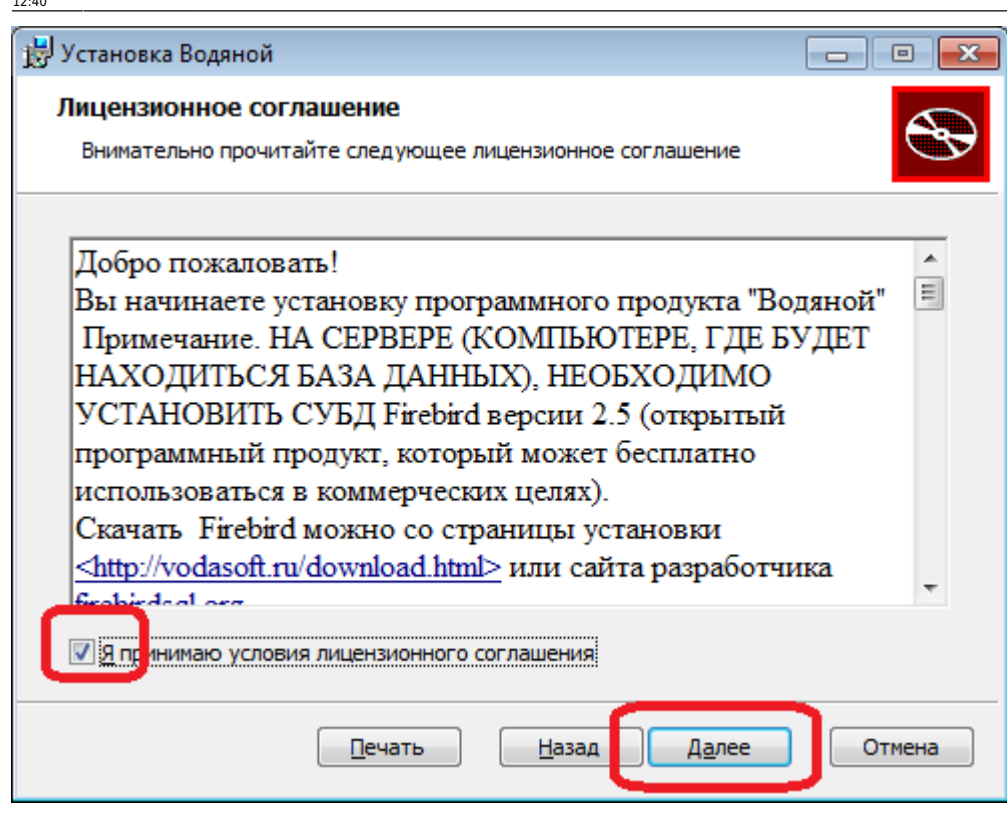

На каждом шаге подтверждаем установку.

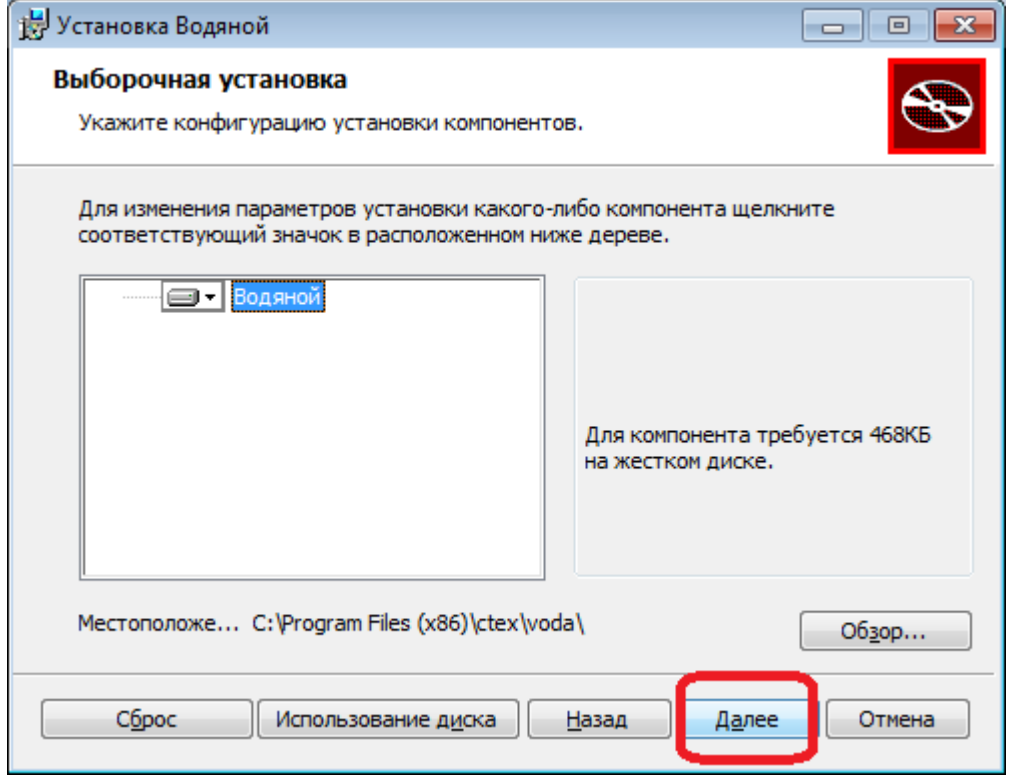

 $\begin{array}{|c|c|c|c|c|}\hline \multicolumn{1}{|c|}{\mathbf{C}} & \multicolumn{1}{|c|}{\mathbf{X}} \\\hline \end{array}$ 

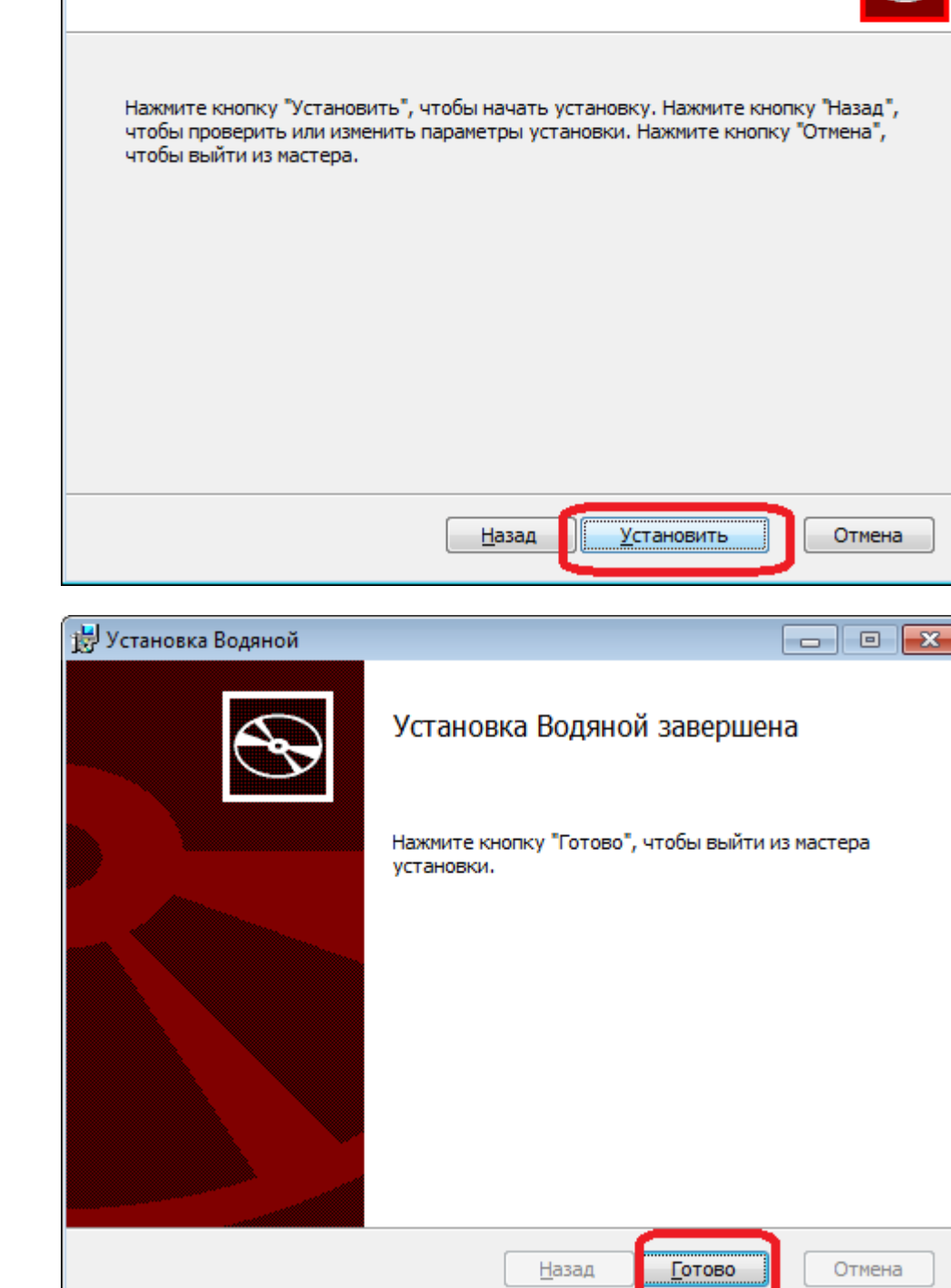

После установки соглашаемся на создание базы.

Водяной - https://vodasoft.ru/wiki/

**Установка Водяной** 

Все готово к установке Водяной

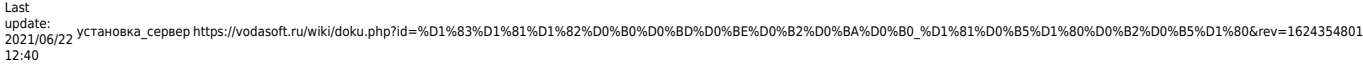

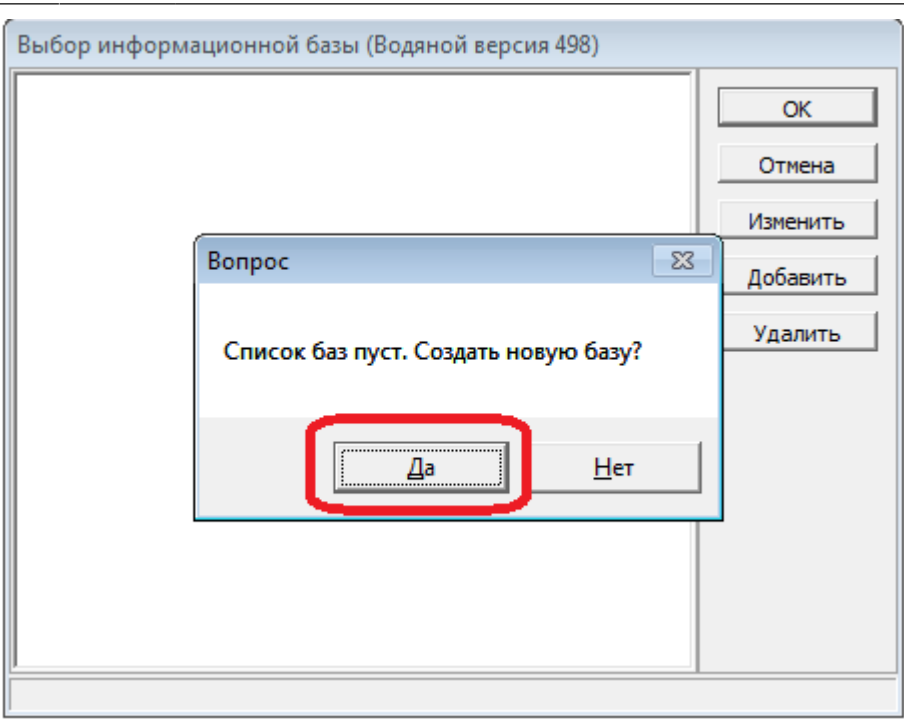

Примечание: если база создана ранее (например, перенесена с другого компьютера), то новая база создаваться не будет, произойдет подключение к существующей.

Можно изменить название базы, остальные параметры обычно нет необходимости менять.

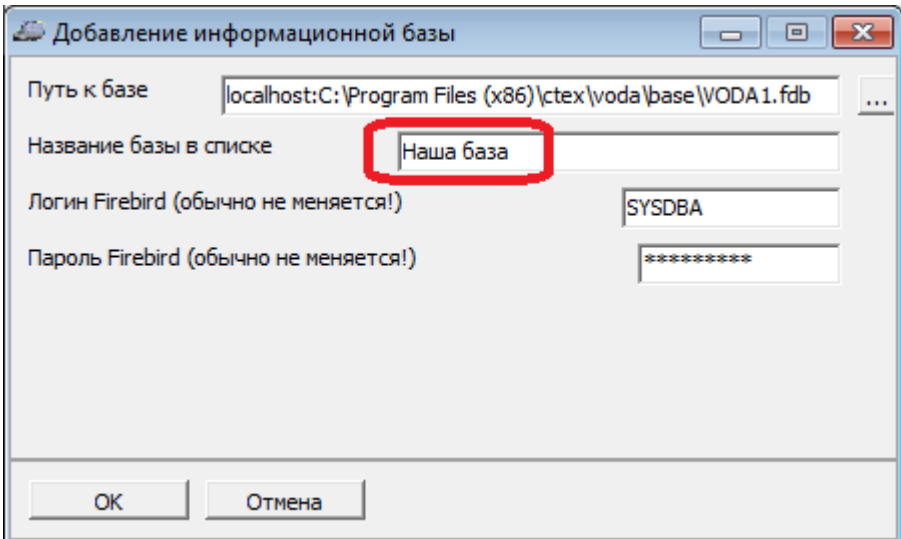

**Имя и пароль пользователя СУБД Firebird оставляем без изменений** – SYSDBA/masterkey (если специально не меняли его в самой СУБД). Имя и пароль пользователя СУБД Firebird предназначены для служебных целей, непосредственно для входа в программу будет использоваться другое имя пользователя или пароль!

Если база не создастся - наиболее вероятная причина в том, что Firebird не был установлен (или установлен некорректно). Довольно распространенный случай - на компьютере стоит устаревшая версия файрберда, не дающая корректно установиться актуальной. Удалите уже установленный вариант и поставьте заново.

Другая распространенная ошибка - попытка вводить желаемый пароль пользователя вместо пароля администратора Firebird.

#### **Запуск программы**

После установки программа откроется автоматически, в дальнейшем запускаем ее через ярлык «Водяной» на рабочем столе.

После подтверждения параметров подключения к базе происходит возврат в окно выбора базы. Название базы при первом запуске имеет префикс «#=#:», при следующем запуске программы он исчезнет.

После нажатия ОК будет показано окно выбора пользователя.

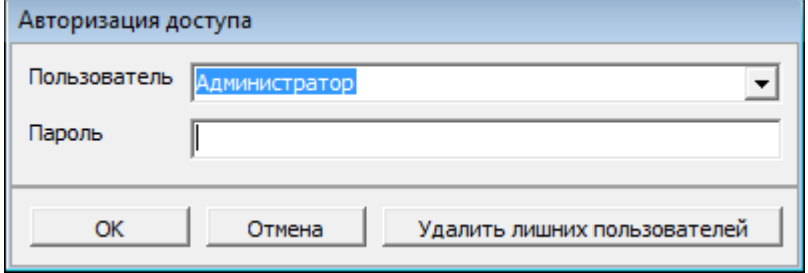

По умолчанию в списке имен пользователей будет единственное имя — Администратор, пароль не требуется.

Если пароль был введен верный и настройки базы правильные, начнется обычная работа с программой.

#### **Ввод кода активации**

Код активации можно приобрести на сайте

## <https://vodasoft.ru/kupit.html>

После получения по эл. почте кода откройте обработки — ввести код активации программы и вставьте код (длинное число) в открывшемся окне. Программа перейдет в полнофункциональный режим после перезапуска.

## [Установка на дополнительные рабочие места для доступа по локальной сети](https://vodasoft.ru/wiki/doku.php?id=%D1%83%D1%81%D1%82%D0%B0%D0%BD%D0%BE%D0%B2%D0%BA%D0%B0_%D0%B4%D0%BE%D0%BF%D0%BC%D0%B5%D1%81%D1%82%D0%BE)

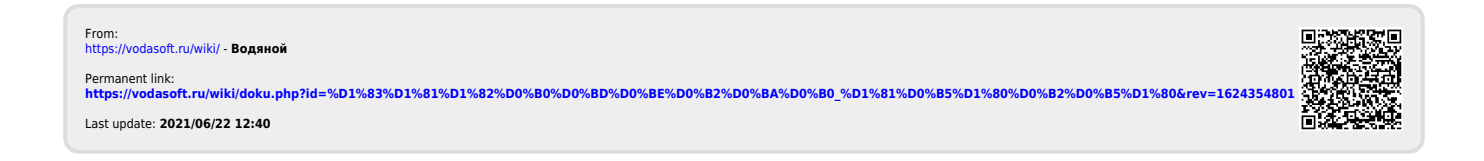